### 間題解決のための最適化

# 組合せ最適化と整数計画法 4. 施設配置問題

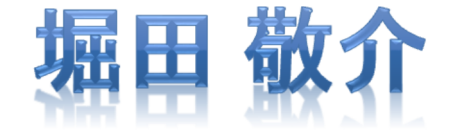

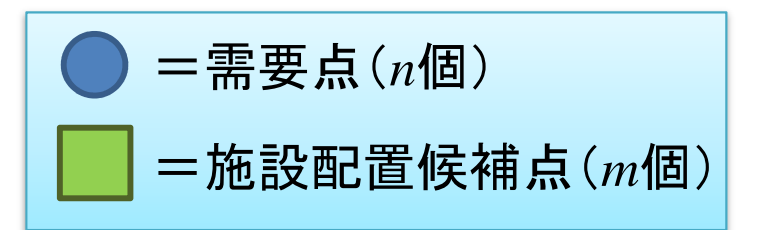

- ▶ 施設配置問題 facility location problem
	- *n*個の需要点と*m*個の施設配置候補点がある
	- > 需要点 *i* には<u>重みw,</u> が, 施設 *j* には<u>容量 c</u><br>◇ 電亜キ : が抜設 : を刊甲左 <sup>z </sup> 担合の刊甲コ</del> *cj*と設置コスト*fj*がある(所与)
	- 需要点*i* が施設*j* を利用する場合の利用コスト*dij* が所与
	- 候補点から*k*個選んで施設を作りたい.*k* は所与

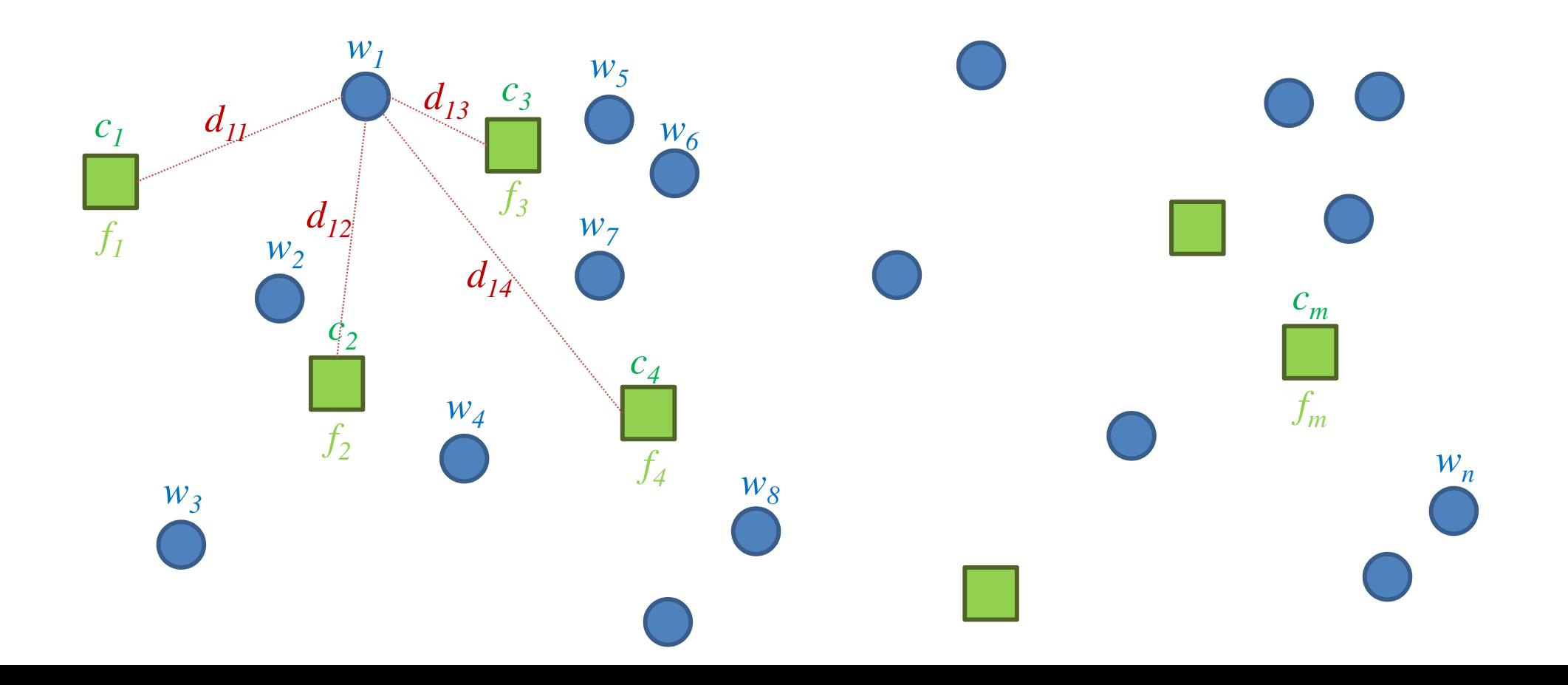

<mark>> 最適化問題の定式化(変数設定・係数表記)</mark>

 0-1変数 $x_{ij}$  =  $\begin{cases} \end{cases}$ 1…需要点*i* は施設j を利用0…需要点*i* は施設j を利用せず 需要点の重みを用いず 変数*<sup>x</sup>ij* を用量とする(1 需要点が複数施設の利 用可)定式化もあるが, ここでは1需要点は1施設のみ利用とする

 $\geq 0.1$ 変数  $y_j =$  $\begin{cases} \end{cases}$ 1…施設*j*を設置する 0 …施設*j*を設置しない

需要点集合*I* = {1,…, *n*},需要点*i* の重み*<sup>w</sup>i*( *w1*, … ,*<sup>w</sup> n*) )

- . <del>. .</del> . . . . . . . . . **▷施設候補集合** *J* **= {1,...,***m***}, 施設候補点***j* **の容量** *c<sub>j</sub>***(***c* **= (***c***<sub>***l***</sub>, ...,***c***<sub>***m***</sub>)</sub>)**
- 施設*j* の設置にかかるコスト*fj*( *f<sup>1</sup>* , … $\frac{f_m}{\sqrt{f_m}}$
- 施設利用コスト行列*D* **<sup>=</sup> [** *dij***]**
- 設置する施設の数*k* (所与)

施設の容量*cj* を考慮しない定式化もあるが, 現実の事例では, 考 慮しないことの方が少ないと思うので、ここでは含めたもののみ扱う

**→ 施設配置問題のバリエーション(一部)** 

- **▶ capacitated FLP … f***f***あり, kなし, 利用コスト+設置コスト最小化**
- *k*-median … *fj*なし,*k*あり,利用コスト加重和の最小化(min. w.sum.)
- *≻ k*-center … fなし, kあり, 利用コスト最大値の最小化(min. max.)

capacitated facility location(CFL)の定式化( *<sup>f</sup>j*あり,*k*なし)

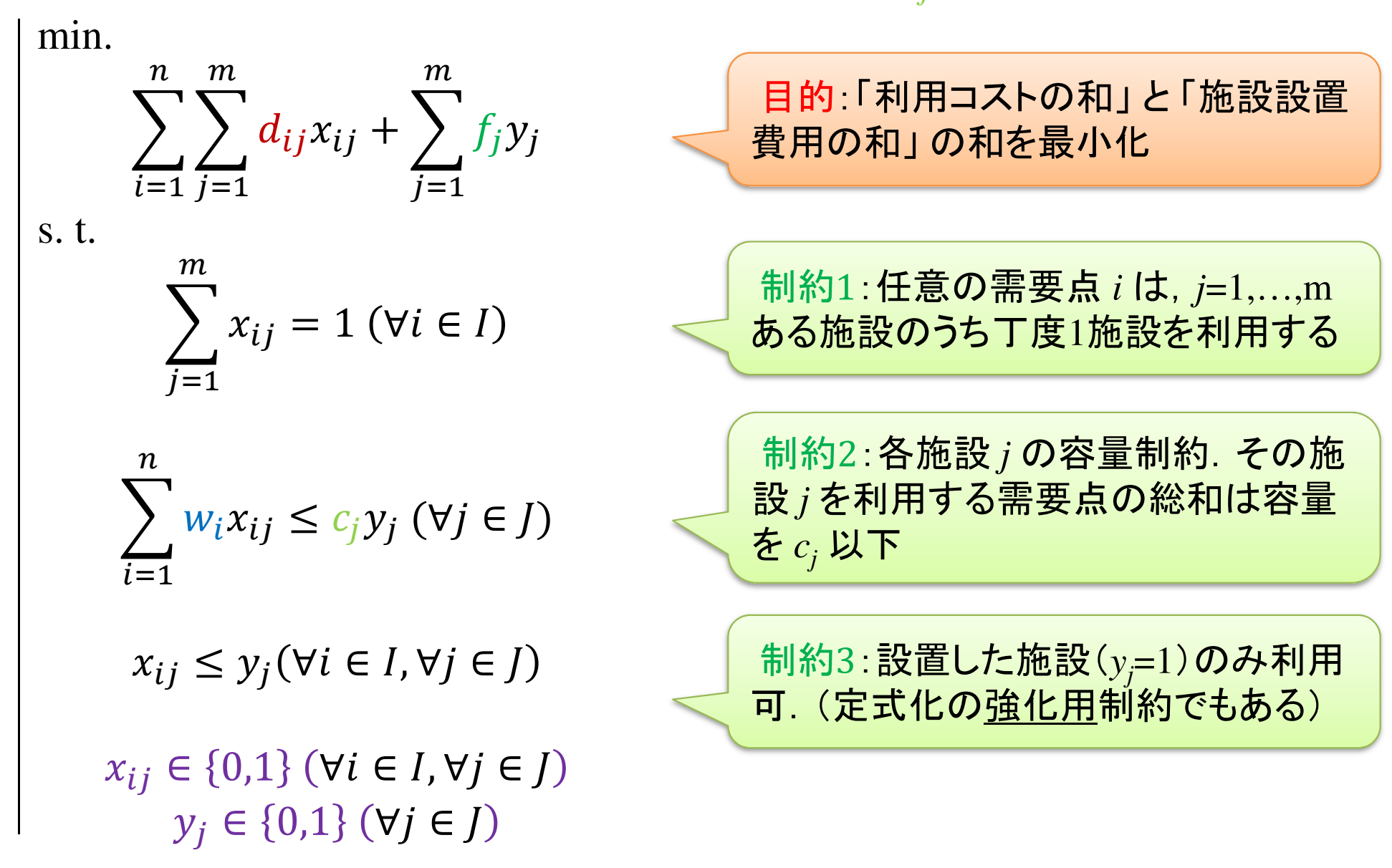

Facility Location (*k*-median)の定式化(*fj*なし,*k*あり)

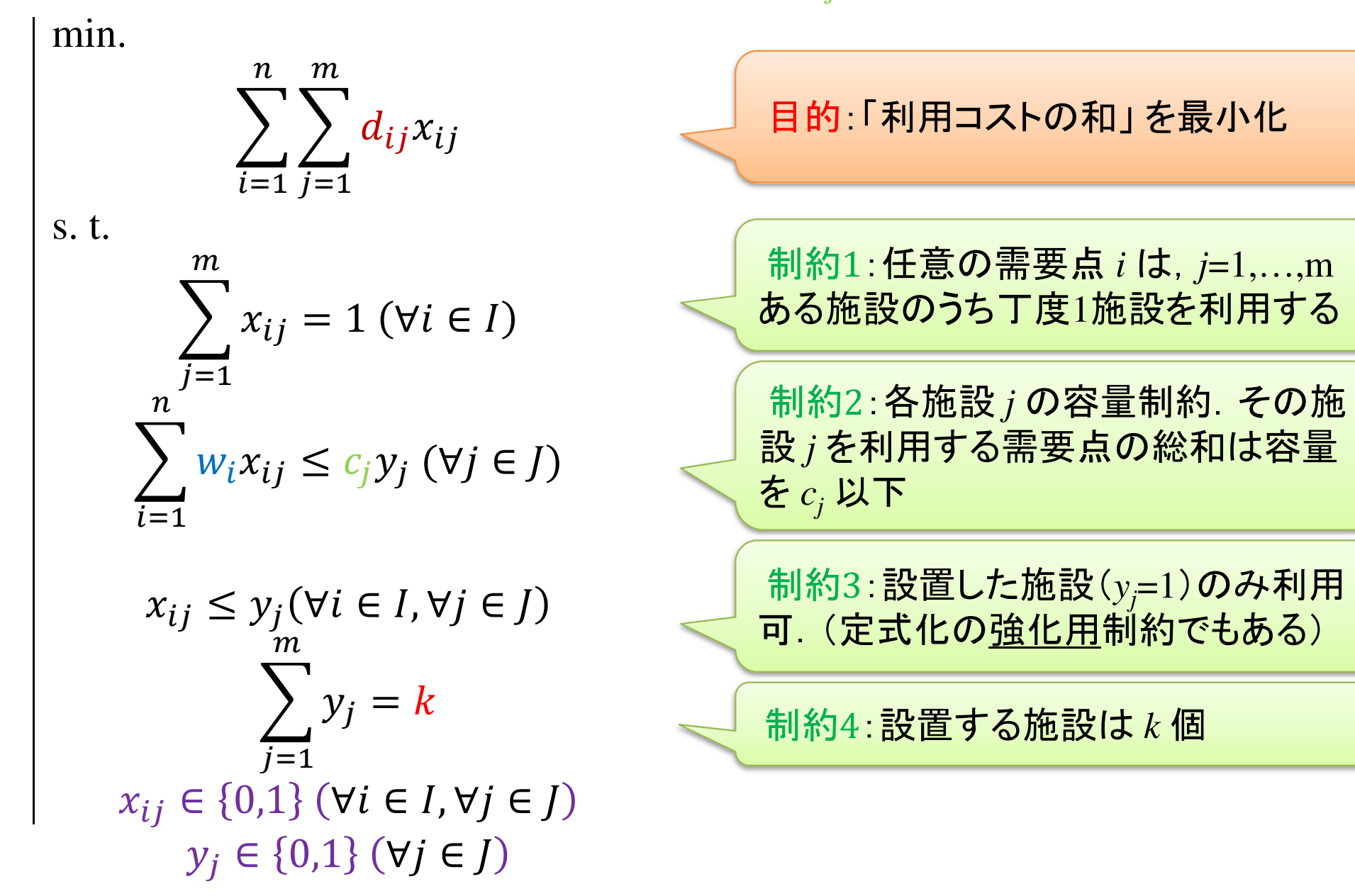

Facility Location (*k*-center)の定式化(*fj*なし,*k*あり)

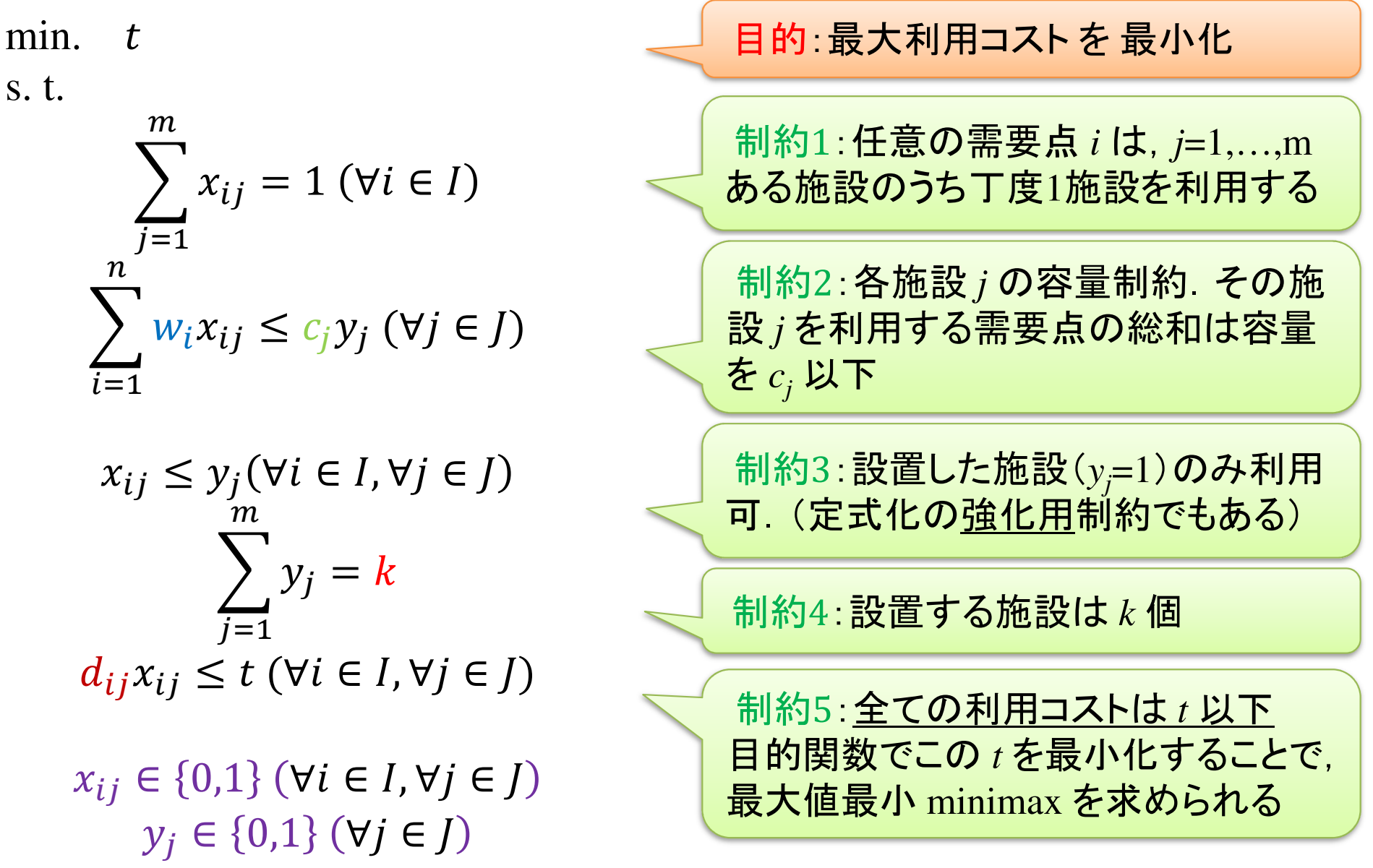

- ▶施設配置問facility location problem(例1)
	- 需要点 *<sup>n</sup>*=10,施設配置候補点*m*=5
	- 需要点 *<sup>i</sup>* と候補点 *<sup>j</sup>*間の距離 *<sup>d</sup>ij*が所与(右表)
	- 需要点の重み*<sup>w</sup><sup>i</sup>* (人口)
	- 施設容量*<sup>c</sup><sup>j</sup>* (収容数)
	- 施設設置コスト*f<sup>j</sup>*
	- 施設設置数 *<sup>k</sup>*=3カ所
	- **> CFL 定式化(容量ありFL)で解く** *<sup>f</sup>j*あり,*k*なし
	- *<sup>k</sup>*-median 定式化(距離総和を最小化)で解く *<sup>f</sup>j*なし,*k*あり
	- *<sup>k</sup>*-center 定式化(距離最長を最小化)で解く *<sup>f</sup>j*なし,*k*あり

### 需要点重み*<sup>w</sup>i* 施設容量*<sup>c</sup>j*, 設置コスト*f<sup>j</sup>*需要点⇔候補点 距離 *<sup>d</sup>ij*

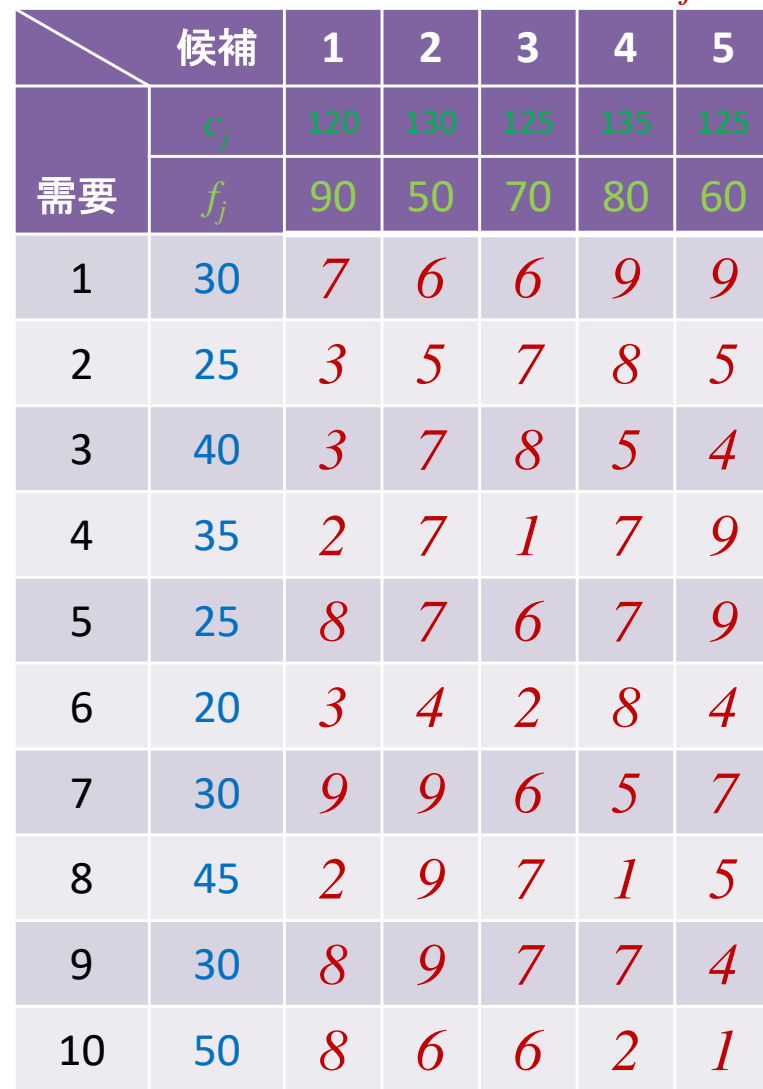

### ▶ 新規プロジェクトの作成

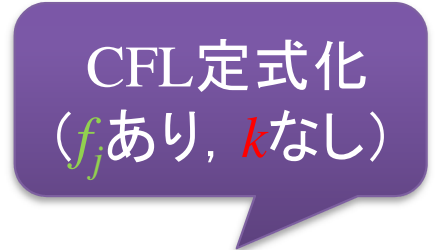

- ① [ファイル(F)]ー[新規(N)]ー[OPLプロジェクト]を選択<br>② [プロジークLタ1を記入/FLEcilityLection)L 2カ
- ② [プロジェクト名] を記入(例:FacilityLocation)し, 3カ所にチェックする<br>マデフェルトの実行携成の追加

☑ デフォルトの実行構成の追加<br><del>ロ</del>ェデ=の佐重

<u>☑</u> モデルの作成<br>*င*ョ ≅ 4の作曲

<u>☑</u> データの作成<br><sub>ネュナ クリック</sub>

③ [終了]をクリック

プロジェクト名は自由だが、半角 英数で何の問題を解こうとしているのかが分かる名前が良い

- ▶ プロジェクト内のいくつかの名前を変更
	- **✓** [構成1] → [config1] ※日本語を英語に変更しないと実行時エラーになる
	- モデルファイル [FacilityLocation.mod] → [cfl.mod] ※CFLP定式化用
	- データファイル [FacilityLocation.dat] → [flex1.dat]

▶ モデルファイル・データファイルを記述し保存(次ページ参照) ▶ [config1]にモデルファイルとデータファイルをセットし,解く

```
施設配置問題をCPLEXで解く\triangleright cfl.mod
                    int i_max = ...;// 需要点の数
int j_max = ...;// 施設候補点の数int k = ...;// 配置したい施設数range I = 1..i_max;// 需要点集合の範囲

range J = 1..j_max;// 施設候補地集合の範囲float d[I,J] = ...;// 需要点i が施設j を使う場合の利用コスト

int w[I] = ...;// 需要点i の重み

int c[J] = ...;// 施設j の容量

int f[J] = ...;// 施設j の設置コストdvar int x[I,J] in 0..1;// 需要点i が施設j を利用するかどうかの0-1変数

dvar int y[J] in 0..1;// 候補地j に施設を配置するかどうかの0-1変数minimize
sum(i in I) sum(j in J) d[i,j]*x[i,j] + sum(j in J) f[j]*y[j];
subject to {

forall(i in 
I) {
sum(j in J) x[i,j] == 1;}
forall(j in J) {

sum(i in I) w[i]*x[i,j] <= c[j]*y[j];}
forall(i in 
I) {
forall(j in J) {

x[i,j] <= y[j];}}}CFL定式化
(fjあり,kなし)
```
### $\triangleright$  flex1.dat

```
i_{max} = 10;
j_max = 5;
k = 3;
w = [ 30 25 40 35 25 20 30 45 30 50 ];
c = [ 95 86 99 95 85 ];
f = [ 9 5 7 8 6 ];
d = [
[7 6 6 9 9]
[3 5 7 8 5]
[3 7 8 5 4]
[2 7 1 7 9]
[8 7 6 7 9]
[3 4 2 8 4]
[9 9 6 5 7]
[2 9 7 1 5]
[8 9 7 7 4]
[8 6 6 2 1]];
```
データファイル(\*.dat)は, 3種類の定式化で共通で使いたいので,モデルに よっては使わない定数も全て記述してあることに注意

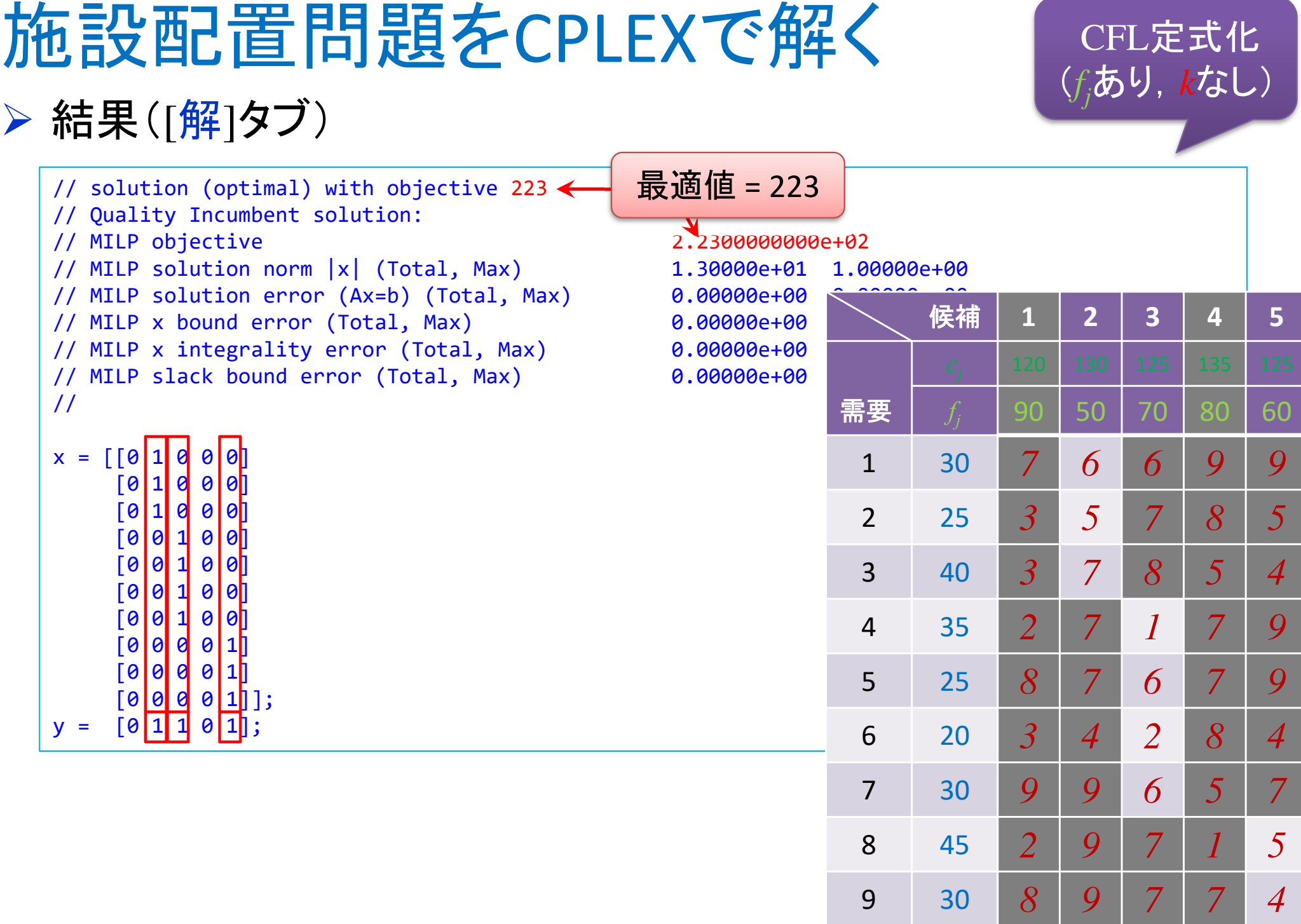

10

 $\begin{array}{|c|c|c|c|c|c|} \hline \textbf{50} & \textbf{8} & \textbf{6} & \textbf{6} & \textbf{2} & \textbf{1} \ \hline \end{array}$ 

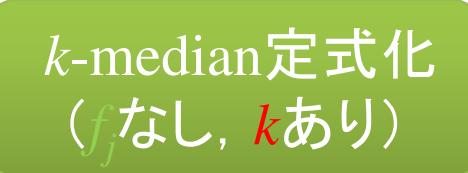

## **> 2つ目のモデルファイルをコピーで作成(k-median)**

- ✓ モデルファイル [cfl.mod]をコピー([cfl.mod]を選択し [ctrl]+[c]キー押す)<br>∠ ペ コレ(ろのナナいりょ いち せい
- **✓ペースト(そのまま[ctrl]+[v]キー押す)**
- **✓ ファイル名を [fl-km.mod] として保存**
- ✔ 中身を修正する<br>〜 ・

**▶ 解く** 

データファイルは共通: [flex1.dat]を使う

*k*-center定式化(*fj*なし,*k*あり)

- **→ 3つ目のモデルファイルをコピーで作成(k-center)** 
	- ✓ モデルファイル [fl-km.mod]をコピー([fl-km.mod]を選択し [ctrl]+[c]押す)<br>∠ ペ コレ(ろのナナ [ctel]: [ ] + 押す)
	- **✓ ペースト(そのまま [ctrl]+[v] キー押す)**<br>/ コーム: んちょ。
	- **✓ ファイル名を [fl-cm.mod] として保存**
	- ✔ 中身を修正する<br>○

## **▶ 解く**

データファイルは共通: [flex1.dat]を使う

```
施設配置問題をCPLEXで解く\triangleright fl-km.mod
                    int i_max = ...;// 需要点の数
int j_max = ...;// 施設候補点の数int k = ...;// 配置したい施設数range I = 1..i_max;// 需要点集合の範囲

range J = 1..j_max;// 施設候補地集合の範囲float d[I,J] = ...;// 需要点i が施設j を使う場合の利用コスト

int w[I] = ...;// 需要点i の重み

int c[J] = ...;// 施設j の容量

int f[J] = ...;// 施設j の設置コストdvar int x[I,J] in 0..1;// 需要点i が施設j を利用するかどうかの0-1変数

dvar int y[J] in 0..1;// 候補地j に施設を配置するかどうかの0-1変数minimize
sum(i in 
I) sum(j in J) d[i,j]*x[i,j];subject to {

forall(i in 
I) {
sum(j in J) x[i,j] == 1;}
forall(j in J) {

sum(i in I) w[i]*x[i,j] <= c[j]*y[j];}
forall(i in 
I) {
forall(j in J) {

x[i,j] <= y[j];}}sum(j in J) y[j] == k;}CFLと異なる記述k-median定式化
(fjなし,kあり)
```
### *k*-median定式化(*fj*なし,*k*あり)

## > 結果([解]タブ)

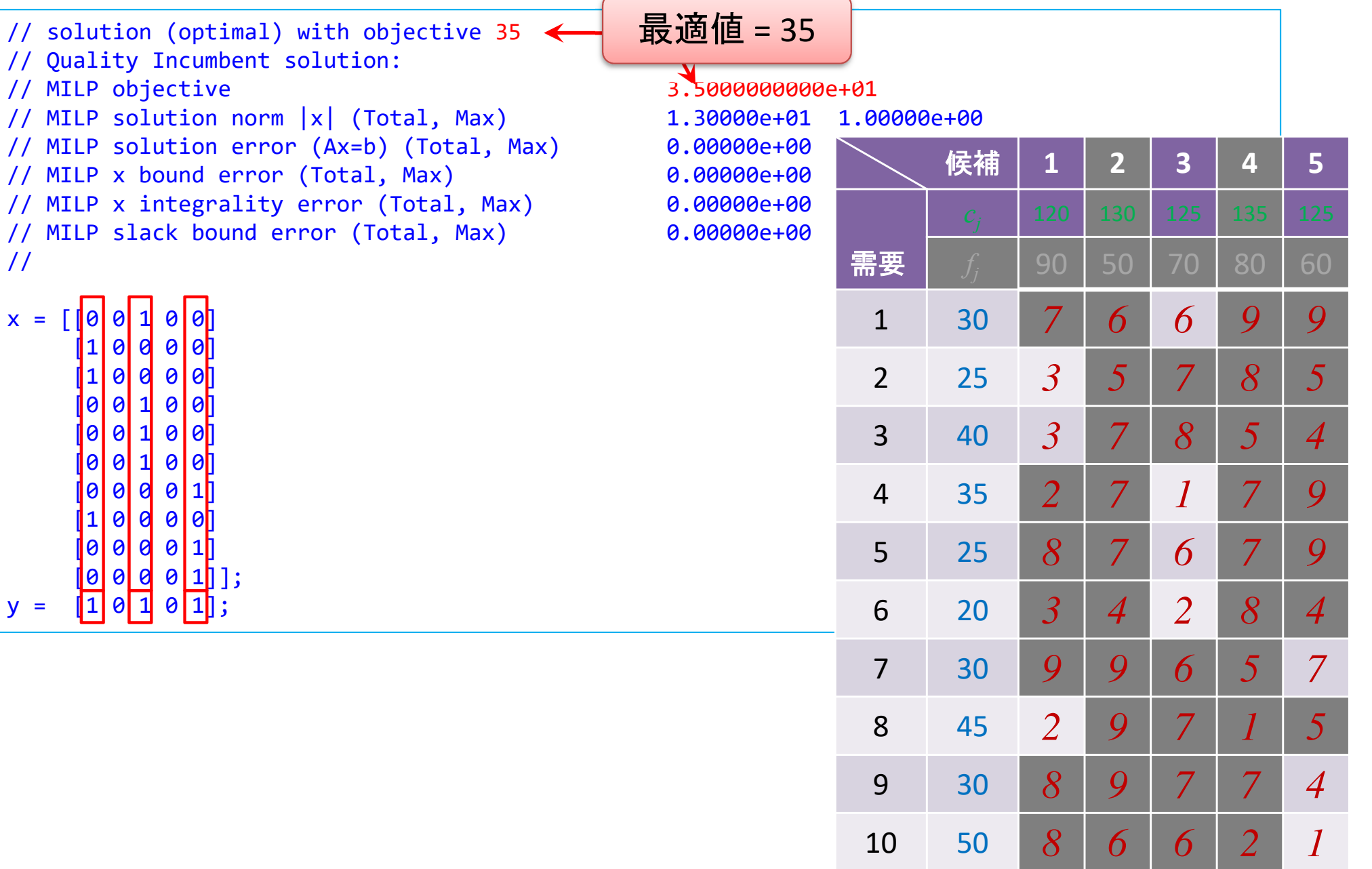

 $\blacktriangleright$  fl-kc.mod

```
int i_max = ...;// 需要点の数
int j_max = ...;// 施設候補点の数int k = ...;// 配置したい施設数
range I = 1..i_max;// 需要点集合の範囲
range J = 1..j_max;// 施設候補地集合の範囲
float d[I,J] = ...;// 需要点i が施設j を使う場合の利用コストint w[I] = ...;// 需要点i の重み
int c[J] = ...;// 施設j の容量
int f[J] = ...;// 施設j の設置コストdvar int x[I,J] in 0..1;// 需要点i が施設j を利用するかどうかの0-1変数dvar int y[J] in 0..1;// 候補地j に施設を配置するかどうかの0-1変数dvar float t;// minimax 用変数minimizet;
subject to {
forall(i in I) {
   sum(\pi in J) x[i, j] == 1;
  }
forall(j in J) {
sum(i in I) w[i]*x[i,j] <= c[j]*y[j];}
forall(i in I) {
   forall(j in J) {

x[i,j] <= y[j];
d[i,j]*x[i,j] <= t;}k-medianと異なる記述k-center定式化(fjなし,kあり)
```

```
}sum(j in J) y[j] == k;
```
}

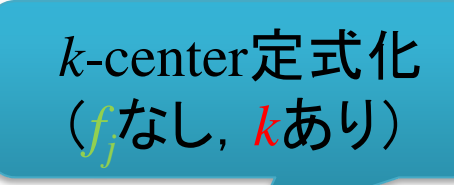

## > 結果([解]タブ)

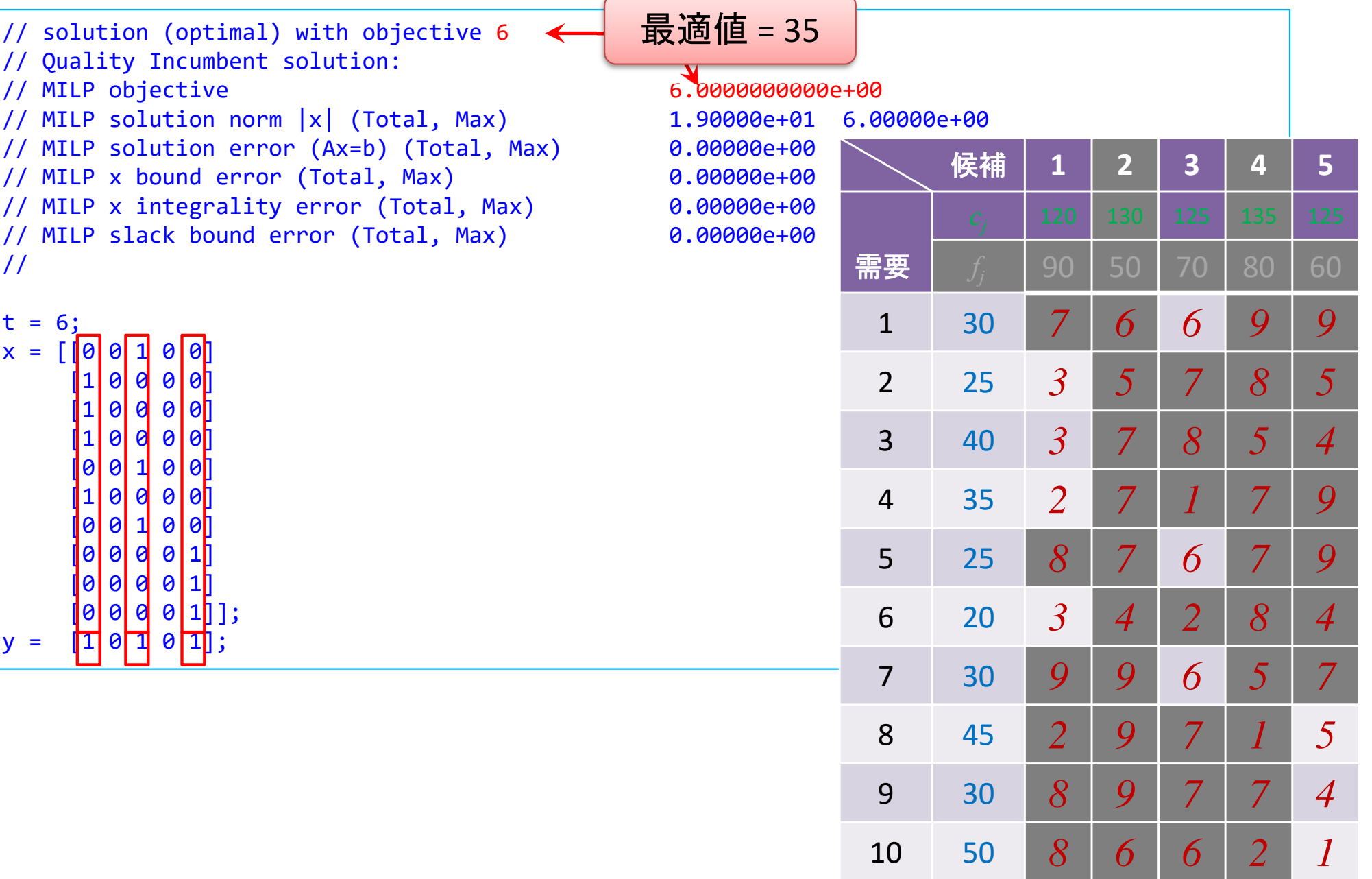

## 問題(ex1)を python & gurobi で記述(データ生成部分①)

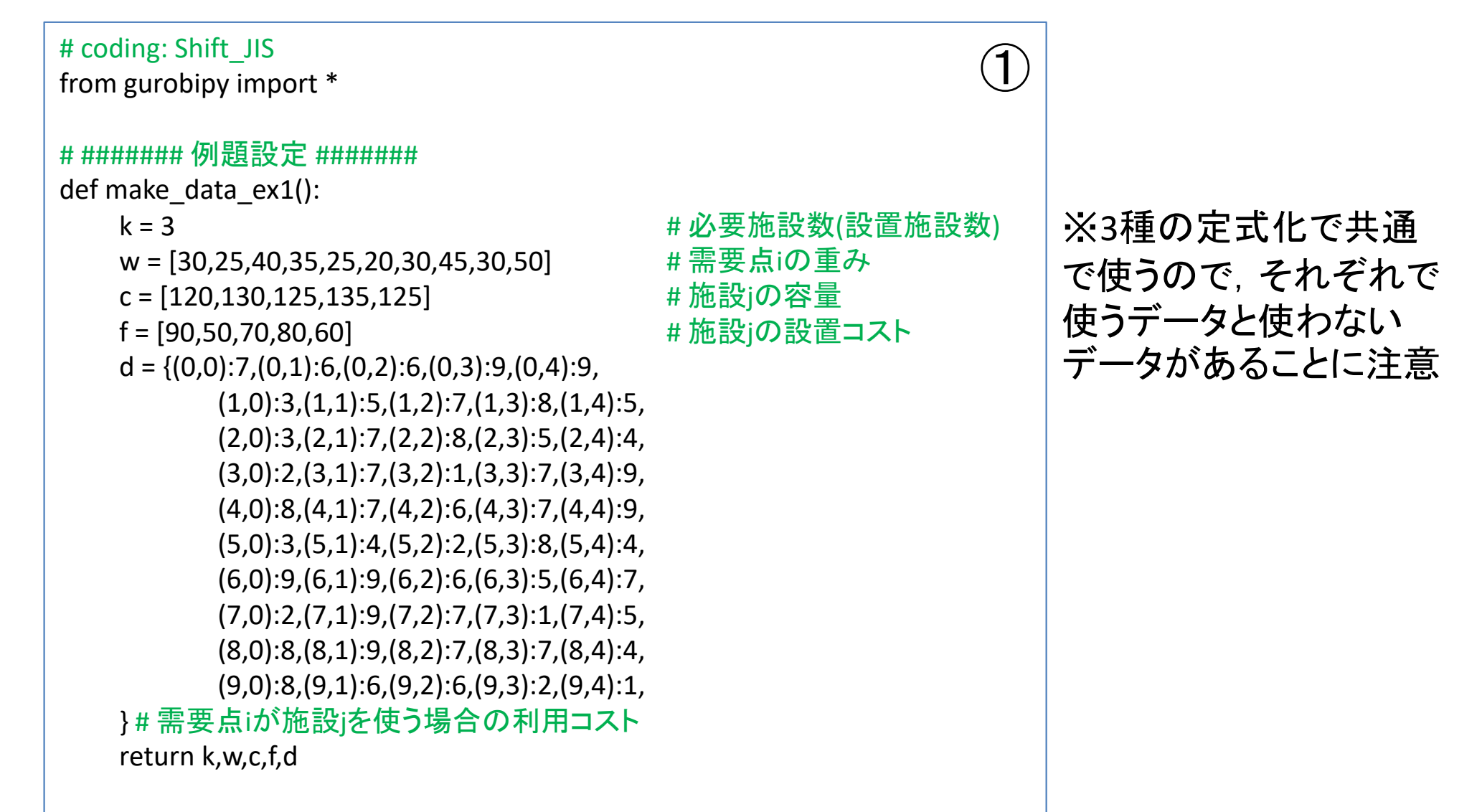

CFL定式化(*fj*あり,*k*なし)

 $\bigcirc \!\!\! \bigcirc$ 

1つのファイル「cfl.py」に①②③の順に記述して保存

# ####### 実行 #######<br>if name ==" main if  $name =="name"$  main  $"$ : k,w,c,f,d = make\_data\_ex1()  $\qquad$  # デー $\qquad$  # 目  $mod = cfl(w,c,f,d)$ #モデ mod.write("cflex1.lp")mod.optimize() $#$ 最迫 print("¥n optimal value = ", mod.ObjVa mod.printAttr('X')# 最通 mod.write("cflex1.sol") $\mathbf{B}$ 

 $\triangleright$  問題(ex1)を python  $\delta$  def cfl(w,c,f,d):<br>mod = Model("facility location pr # ######## 定式化 #######<br>def cfl(w.c.f.d) def cfl(w,c,f,d):

mod = Model("facility location problem:CFL")

#### # 変数設定

 $x,y = \{\},\{\}$ 

for j in range(len(c)):

 $y[i]$  = mod.addVar(vtype="B", name="y(%s)" % j)

for i in range(len(w)):

 $x[i,j]$  = mod.addVar(vtype="B", name="x(%s,%s)" %  $(i,j)$ ) mod.update()

#### # 制約条件の設定

 for i in range(len(w)): mod.addConstr(quicksum(x[i,j] for j in range(len(c))) == 1)

for j in range(len(c)):

mod.addConstr(quicksum(w[i]\*x[i,j] for i in range(len(w))) <=  $c[i]*$ y[i]) for j in range(len(w)):

for i in range(len(c)):

mod.addConstr(x[i,j] <= y[j])

#### # 目的関数の設定

 mod.setObjective(quicksum(d[i,j]\*x[i,j] for i in range(len(w)) for j in  $\#$  lp $\neg$  range(len(c))) + quicksum(f[j]\*y[j] for j in range(len(c))), GRB.MINIMIZE) mod.update() $mod.\_\_\_data = x,y$ return mod

# 最適解をsolファイルに出力

- ▶ Pythonファイル(cfl.py)をgurobi上で実行し,解く
	- **> [Win]+[R] キー で [ファイル名を指定して実行] d-boxを起動する**

>枠内で $\fbox{cmd}$  [Enter]

<mark>> コマンドプロンプト command prompt のウィンドウ(黒い画面)が起動する</mark>

コマンドプロンプト内でコマンド(命令文)を打って順次命令を実行する

(1) 実行ファイルがあるフォルダに移動する

cd [フォルダへのパス] [Enter]

(2) 以下の命令文を打って gurobi を起動する

gurobi [Enter]

**▶起動した gurobi 内で, 以下の命令文を打って問題を解く** 

gurobi> exec( open("cfl.py").read() ) [Enter]

※python3系の場合

```
※python2系の場合の命令文は以下
```
gurobi> execfile("cfl.py") [Enter]

### CFL定式化(*fj*あり,*k*なし)

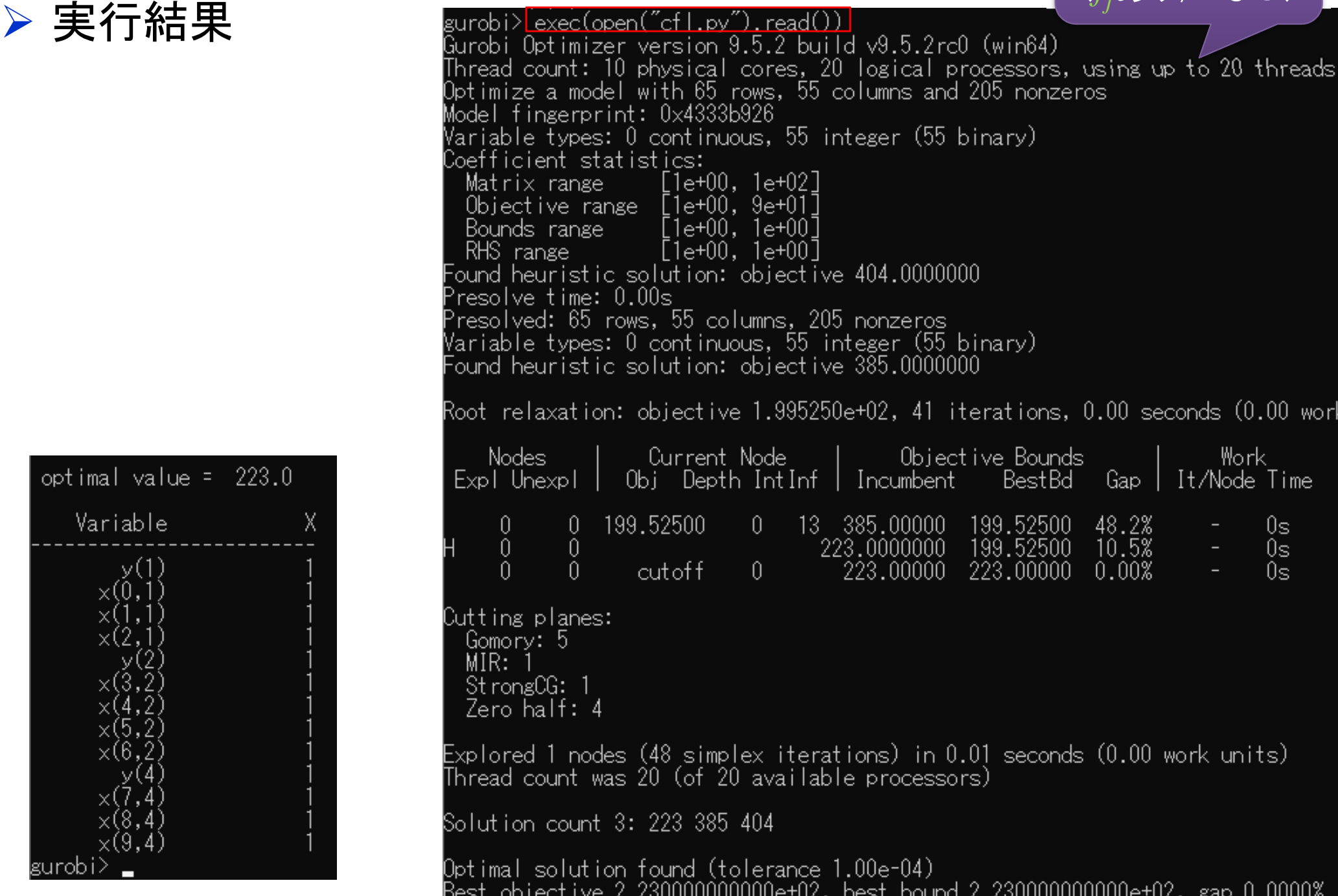

### *k*-median定式化(*fj*なし,*k*あり)

 $\triangleright$  問題(ex1)を python  $\delta$  def fikm(k,w,c,d):<br>mod = Model("facility location pr # ######## 定式化 #######<br>def flkm(k w c d):

#### def flkm(k,w,c,d):mod = Model("facility location problem: FL\_k-median")

#### # 変数設定

 $x,y = \{\},\{\}$ 

for j in range(len(c)):

 $v[i]$  = mod.addVar(vtype="B", name=" $v(%v[i]]$  % i)

for i in range(len(w)):

 $x[i,j]$  = mod.addVar(vtype="B", name="x(%s,%s)" %  $(i,j)$ ) mod.update()

#### # 制約条件の設定

 for i in range(len(w)): mod.addConstr(quicksum(x[i,j] for j in range(len(c))) == 1) for j in range(len(c)):

mod.addConstr(quicksum(w[i]\*x[i,j] for i in range(len(w))) <=  $c[i]*$ y[i]) for j in range(len(w)):

for i in range(len(c)):

mod.addConstr(x[i,j] <= y[j])

mod.addConstr(quicksum(y[i] for j in range(len(c))) == k)

#### # 目的関数の設定

)  $\qquad \qquad \# \left| \text{p7} \right|$  mod.setObjective(quicksum(d[i,j]\*x[i,j] for i in range(len(w)) for j in # 最適化実行range(len(c))), GRB.MINIMIZE)

> mod.update() mod.\_\_data = x,y

### 1つのファイル「fl-km.py」に①②③の順に記述して保存

# ####### 実行 ####### # ######## 実行 #######<br>if \_\_name\_\_=="\_\_main\_\_": k,w,c,f,d = make\_data\_ex1()  $\qquad$  #  $\vec{\tau}$  mod = flkm(k,w,c,d) # モデルの生成# lpフ mod.write("fl-kmex1.lp")mod.optimize()print("¥n optimal value = ", mod.ObjVa mod.printAttr('X')# 最通 ) # <mark>最通</mark> return mod mod.write("fl-kmex1.sol") $\left( 3\right)$ 

 $\bigcirc \!\!\! \bigcirc$ 

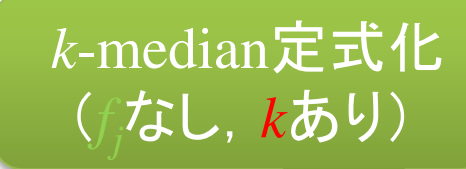

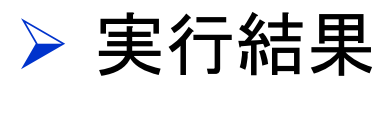

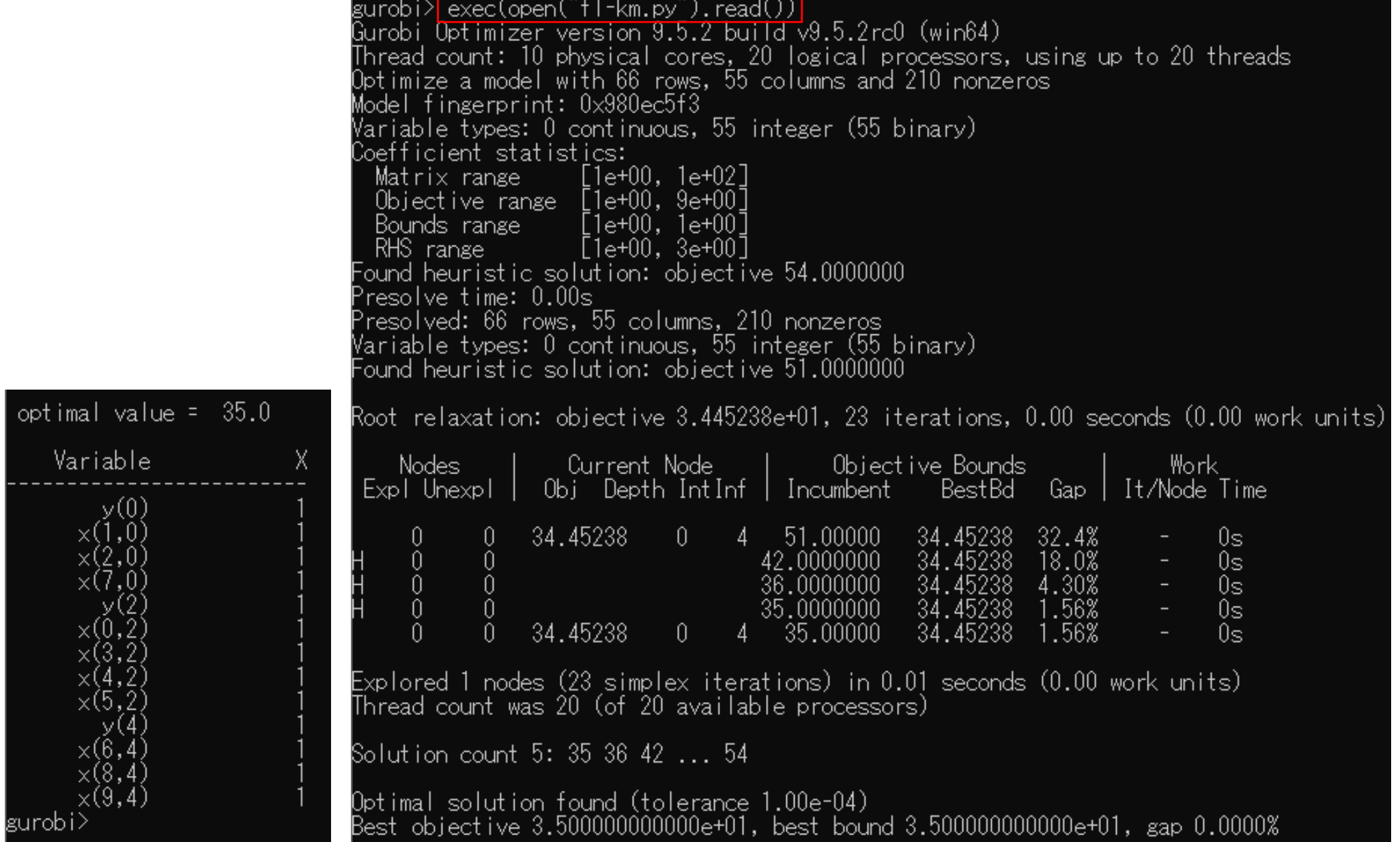

 $\triangleright$  問題(ex1)を python  $\delta$ <sup>der mod</sup> = Model("facility location p

### 1つのファイル「fl-kc.py」に①②③の順に記述して保存

# ####### 実行 ####### # ######## 実行 #######<br>if \_\_name\_\_=="\_\_main\_\_": k,w,c,f,d = make\_data\_ex1()  $\qquad \qquad \# \; \overrightarrow{7} \; \neg \qquad \qquad \text{mod}$ mod = flkc(k,w,c,d) # モデルの生成) # lpフ <sub>#</sub> <sub>日的</sub> mod.write("fl-kcex1.lp")mod.optimize() $#$ 最適 print("¥n optimal value = ", mod.ObjVa mod.printAttr('X')# 最通 mod.write("fl-kcex1.sol")③

# ######## 定式化 #######<br>def flkc(k w.c d) def flkc(k,w,c,d):

<del>ke(k,w,c,u)</del>.<br>mod = Model("facility location problem: FL\_k-center")

#### # 変数設定

 $x,y = \{\},\{\}$ for j in range(len(c)): $v[i]$  = mod.addVar(vtype="B", name=" $v(%v[i]]$  % i) for i in range(len(w)):  $x[i, i] = mod.addVar(vtype="B". name="x(%s, %s, %i, i))$ t = mod.addVar(vtype="C", name="t")mod.update()

 $\bigcirc \!\!\! \bigcirc$ 

*k*-center定式化

(*fj*なし,*k*あり)

#### # 制約条件の設定

 for i in range(len(w)): mod.addConstr(quicksum(x[i,j] for j in range(len(c))) == 1) for j in range(len(c)):mod.addConstr(quicksum(w[i]\*x[i,j] for i in range(len(w))) <=  $c[i]*y[i]$ for j in range(len(w)):for i in range(len(c)): mod.addConstr(x[i,j] <= y[j])mod.addConstr(d[i,j]\*x[i,j]  $\leq$  t) mod.addConstr(quicksum(y[j] for j in range(len(c))) == k)

#### # 目的関数の設定

 mod.setObjective(t, GRB.MINIMIZE)mod.update() mod.\_\_data = x,y ) # 最述 <br>return mod

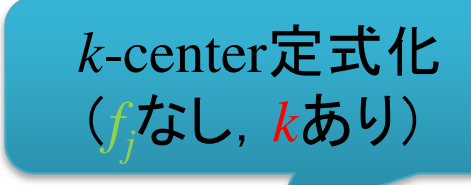

## 実行結果

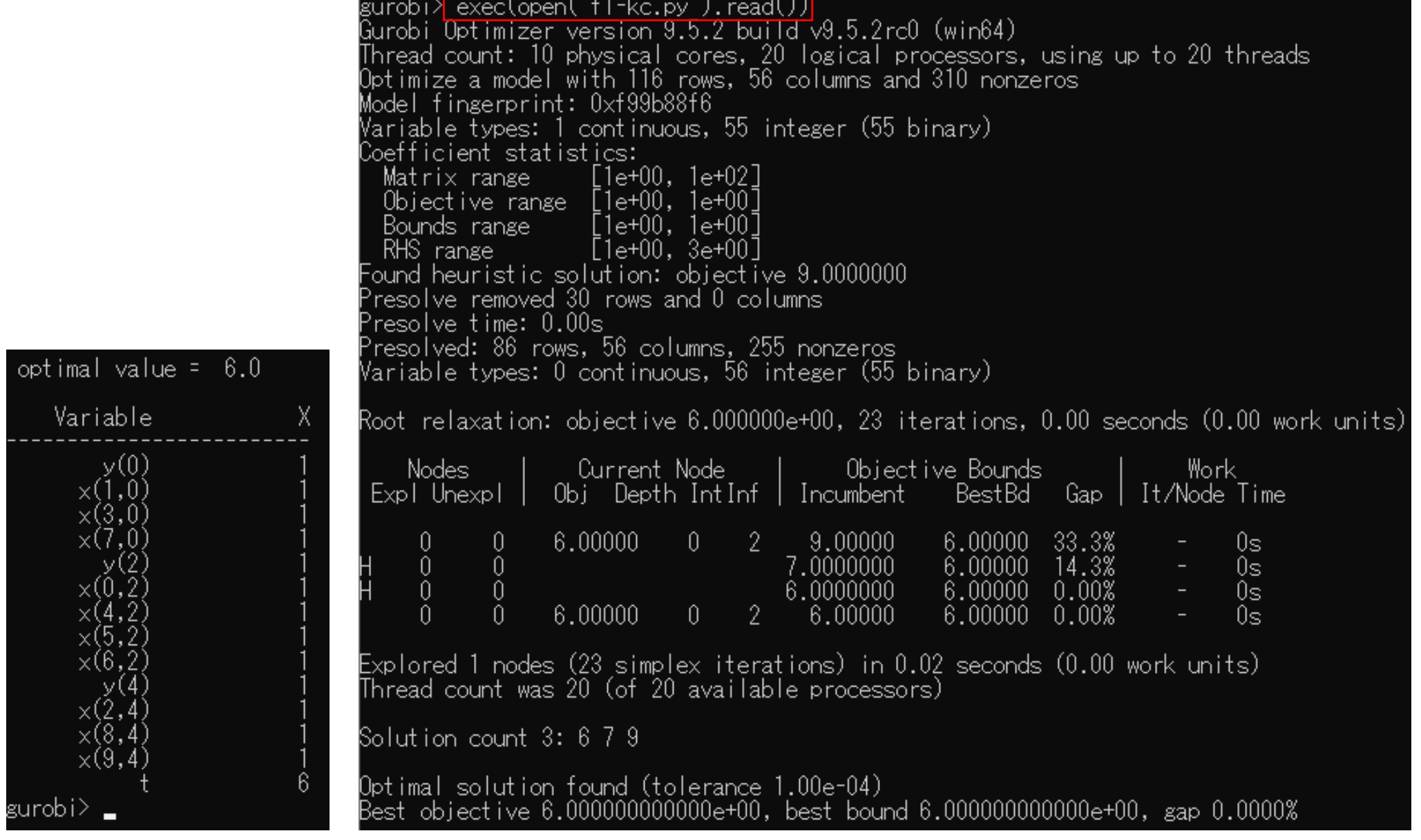

### 【演習】施設配置問題を解く

- ▶施設配置問facility location problem (ex2)
	- 需要点 *<sup>n</sup>*=30,施設配置候補点*m*=10
	- 需要点 *<sup>i</sup>* と候補点 *<sup>j</sup>*間の距離 *<sup>d</sup>ij*が所与(右表)
	- 需要点の重み*<sup>w</sup><sup>i</sup>* (人口)
	- 施設容量*<sup>c</sup><sup>j</sup>* (収容数)
	- 施設設置コスト*f<sup>j</sup>*
	- 施設設置数 *<sup>k</sup>*=4カ所
	- **> CFL 定式化(容量ありFL)で解く** *<sup>f</sup>j*あり,*k*なし
	- *<sup>k</sup>*-median 定式化(距離総和を最小化)で解く *<sup>f</sup>j*なし,*k*あり
	- *<sup>k</sup>*-center 定式化(距離最長を最小化)で解く *<sup>f</sup>j*なし,*k*あり

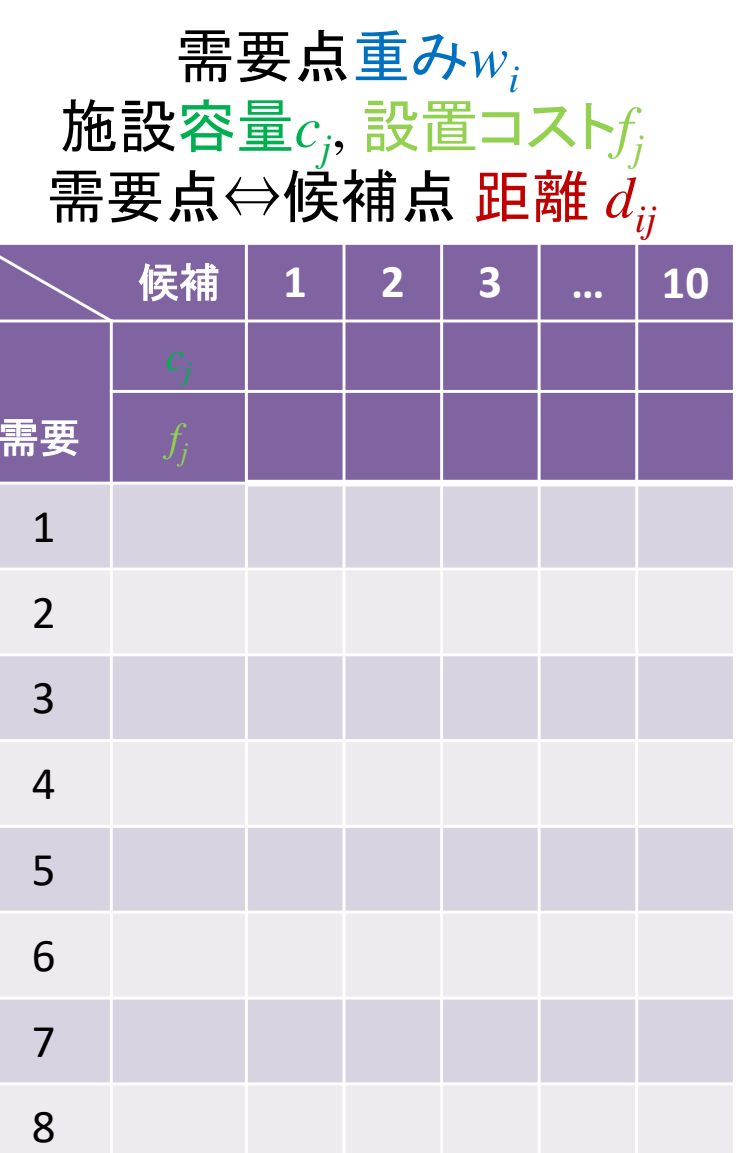

…

30